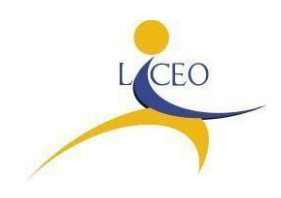

Circ. n.196 Bagheria, 29/12/2021 Agli studenti Alle famiglie Al Sito

# **Oggetto: conferma iscrizioni classi 2^ - 3^ - 4^ - 5^ a.s. 2022/2023 e indicazioni sui contributi scolastici**

 Si comunica che, per l'iscrizione all' a.s. 2022/2023, i genitori/i tutori di tutti gli studenti iscritti nelle attuali classi 1^ - 2^ - 3^ - 4^ dovranno effettuare, **a partire dal 4 gennaio 2022 ed entro il 28 gennaio 2022,** (utilizzando un account personale di tipo [....@gmail.com\)](mailto:....@gmail.com) la conferma alle classe successiva compilando il modulo google al seguente link:

### <https://forms.gle/x8GdSsYtx7pds58T9>

Considerato che è necessario allegare al modulo google la documentazione di seguito specificata, si consiglia di compilare il modulo solo dopo aver scannerizzato e conservato nel proprio dispositivo i suddetti documenti in formato digitale PDF:

# **PER GLI STUDENTI DELLE CLASSI 1^ e 2^ CHE CHIEDONO L'ISCRIZIONE ALLE CLASSI**

# **2^ e 3**^ **è necessario allegare**:

Copia documento di identità in corso di validità dei genitori/tutori della/dello studentessa/studente;

**SOLO ED ESCLUSIVAMENTE PER GLI STUDENTI DELLE CLASSI 3^ e 4^ CHE CHIEDONO L'ISCRIZIONE ALLE CLASSI 4^ e 5**^ **è necessario allegare le seguenti quietanze di pagamento della tassa governativa il cui pagamento,** *effettuato esclusivamente a nome dello studente,* **deve avvenire tramite modello F24 semplificato.**

# **A. Per gli studenti delle attuali classi 3**^**che si iscrivono alla CLASSE 4^:**

- 1. versamento di  $\epsilon$  6,04, codice ente "ER", codice tributo "TSC1" denominato "Tasse scolastiche – iscrizione";
- 2. versamento di  $\epsilon$  15,13, codice ente "ER", codice tributo "TSC2" denominato "Tasse scolastiche – frequenza"
- **B. Per gli studenti delle attuali classi 4**^**che si iscrivono alla CLASSE 5^** ,
	- 1. versamento di  $\epsilon$  15,13, codice ente "ER", codice tributo "TSC2" denominato "Tasse scolastiche – frequenza".

# **E' PREVISTO L'ESONERO DEL PAGAMENTO DELLE TASSE D'ISCRIZIONE E FREQUENZA**

- **PER MERITO** (gli studenti che prevedono di conseguire una votazione non inferiore alla media di OTTO/DECIMI e il voto di comportamento non inferiore a OTTO/DECIMI negli scrutini finali dell'anno in corso);
- **PER REDDITO** (Nucleo familiare il cui valore della situazione economica equivalente (ISEE)  **prodotto nel 2022 e riferito all'anno 2021 -** è pari o inferiore a € 20.000,00 );
- **PER appartenenza** a speciali categorie.

**Si rende noto che, ai sensi del D. M. 370/2019,** il beneficio dell'esonero per reddito è riconosciuto ad istanza

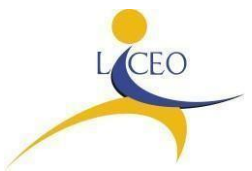

di parte, nella quale è indicato il valore ISEE riportato in un'attestazione in corso di validità. Nel modulo google di conferma iscrizione si troverà l'istanza da compilare.

## **Si forniscono di seguito indicazioni relative agli importi e alle modalità di versamento del contributo scolastico per l'a.s 2022/2023 dovuto per tutte le classi** :

## **Contributo scolastico volontario finalizzato all'ampliamento dell' offerta formativa e all'innovazione tecnologica ANNO SCOLASTICO 2022-2023**

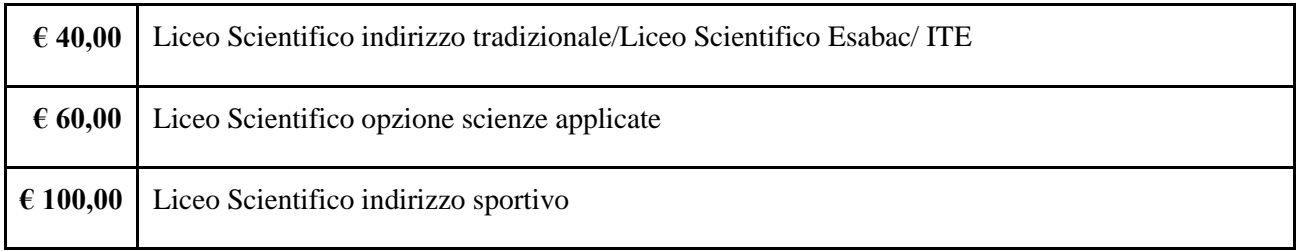

### **OPPURE**

### **Il Contributo scolastico obbligatorio è invece pari a € 20,00**

Come indicato nella circolare MIUR 312 del 2012 "*l'obbligo di rimborsare alla scuola alcune spese sostenute per conto delle famiglie stesse come quelle per il contratto di assicurazione individuale per gli infortuni e la responsabilità civile o quelli per i libretti delle assenze e altri materiali".*

#### **Si ricorda che:**

**-** il contributo per la scuola, ha la natura di "erogazione liberale" e sarà utilizzato per le spese relative a: **funzionamento didattico e materiale d'uso degli studenti** (pagelle, materiali di laboratorio, assicurazione…);

**potenziamento e ampliamento dell'offerta formativa** (progetti e attività che la scuola offrirà in ambito didattico);

**innovazione tecnologica** (acquisto strumentazioni per didattica digitale integrata);

**fondo di solidarietà** (destinato agli studenti in situazione di svantaggio economico per viaggi istruzione e libri).

- a partire dal 2007 (L. 40/2007, art. 13), i contributi scolastici volontari a favore degli istituti scolastici di ogni ordine e grado, finalizzati all'innovazione tecnologica, all'edilizia scolastica e all'ampliamento dell'offerta formativa possono essere fiscalmente detratti per il 19%.

#### **Il versamento dovrà essere effettuato entro e non oltre il 28 gennaio 2022**

#### **Nota bene: non occorre allegare ricevuta del contributo pagato .**

# **MODALITA' DI PAGAMENTO DEL CONTRIBUTO SCOLASTICO**

Per agevolare le famiglie, questo istituto ha quindi aderito al sistema "Pagonline" e ha attivato un servizio messo a disposizione dall'Azienda **ARGO** che consente di effettuare i pagamenti con avvisi telematici emessi per i diversi servizi erogati:

- ∙ Contributi per assicurazione;
- ∙ Contributi volontari;
- ∙ Contributi per progetti previsti nel Piano dell'Offerta Formativa;
- ∙ Contributi per certificazione lingue;

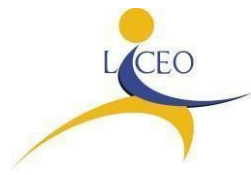

∙ Viaggi di istruzione, visite guidate e uscite didattiche.

Pertanto, i pagamenti per servizi offerti dalla scuola dovranno essere effettuati esclusivamente tramite il sistema PAGONLINE accessibile dal menu dei Servizi Alunno del Portale Argo - Scuola Next, con l'utilizzo delle credenziali personali di accesso al Registro elettronico.

**Pagonline** consente alla famiglia che accede tramite il portale Argo famiglia, senza necessità quindi di ulteriori credenziali, di verificare in tempo reale la situazione debitoria nei confronti della scuola, mettendo sempre a disposizione le Ricevute Telematiche per i pagamenti effettuati.

**Pagonline** offre anche la possibilità di produrre, a scelta dell'utente, un Avviso di Pagamento in modo da poter effettuare il versamento in una fase successiva, tramite ricevitoria.

Con Pagonline si possono eseguire pagamenti tramite PC, Tablet, Smartphone, per oneri e tasse a favore delle Scuole o del Ministero.

Si può scegliere di pagare online con carta di credito, addebito in conto oppure pagare direttamente presso le tabaccherie, sportelli bancari autorizzati o altri prestatori di servizi di pagamento (PSP) esibendo il documento di pagamento predisposto dal sistema, che riporta BAR-Code e QR- Code.

Oltre l'esecuzione di pagamenti, il servizio consente di visualizzare il quadro sintetico e aggiornato dei pagamenti eseguibili e di scaricare le ricevute dei pagamenti effettuati.

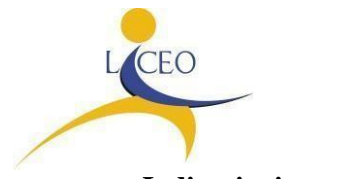

# **Indicazioni operative**

Il servizio di pagamento è integrato all'interno di **Scuolanext,** ed è richiamabile tramite **Servizi alunno + Tasse** 

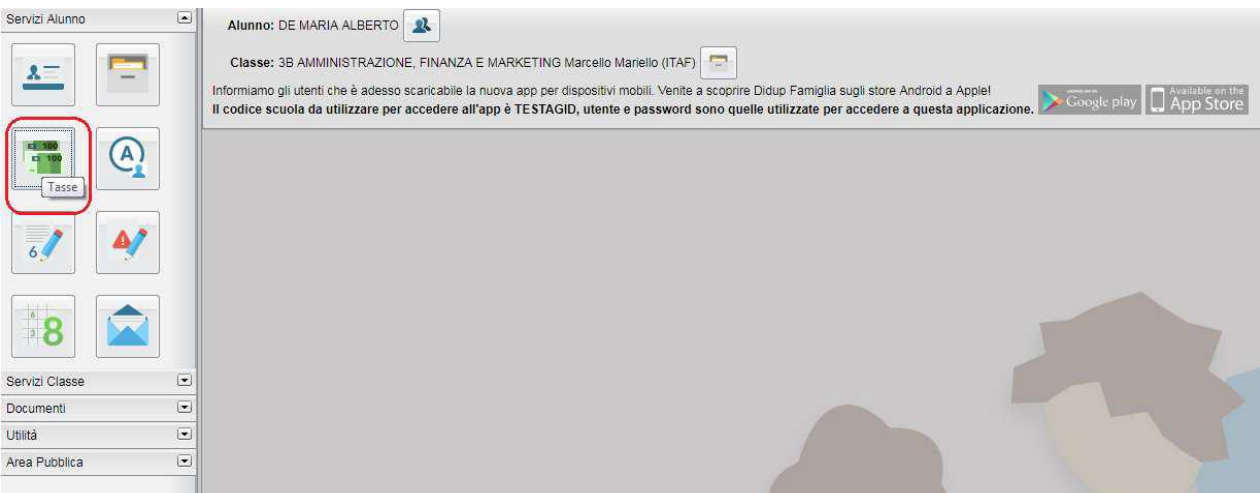

Selezionata la procedura, si accede all'elenco delle tasse a carico del figlio (**Gestione dei pagamenti**).

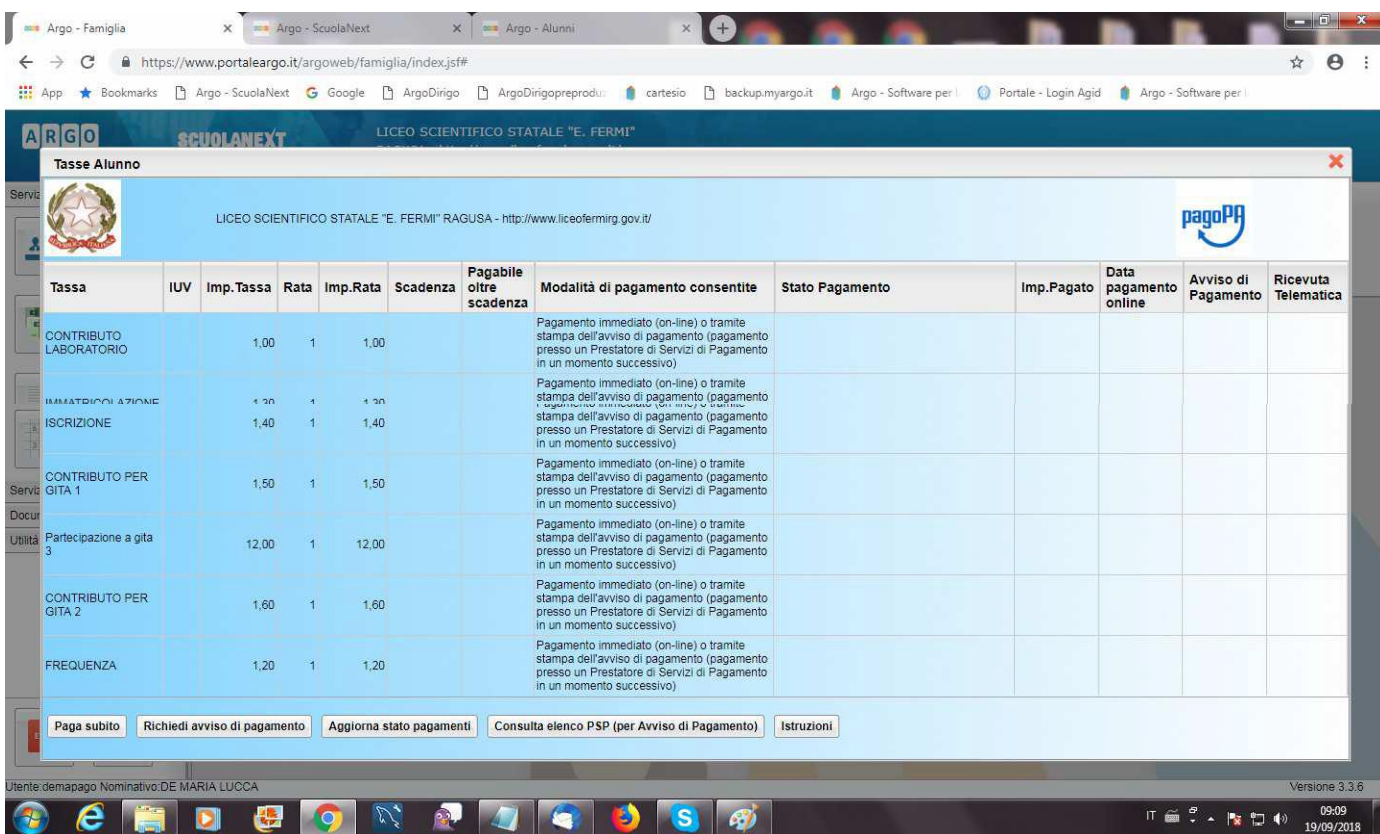

Tramite questa schermata il genitore può avviare il pagamento, scegliendo una delle seguenti modalità:

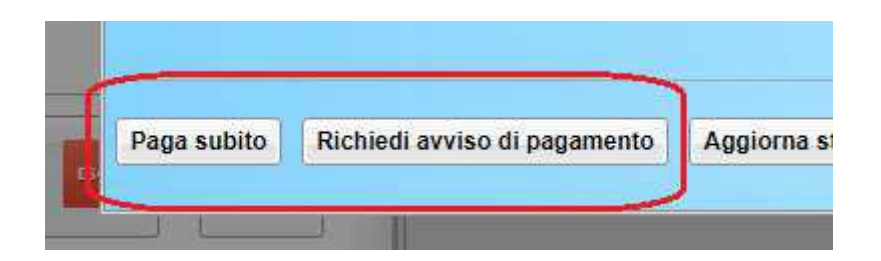

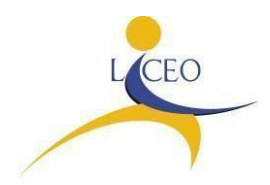

Tramite questa schermata il genitore può avviare il pagamento, scegliendo una delle seguenti modalità:

- Pagamento immediato ( pulsante Paga subito)
- Richiesta dell'avviso di pagamento (pulsante Richiedi avviso di pagamento)

Il genitore, nella sezione dei pagamenti, avrà a disposizione un link (pulsante modifica importo) attraverso il quale potrà variare l'importo e indicare l'importo obbligatorio di  $\epsilon$  20,00 al posto di quello già predisposto.

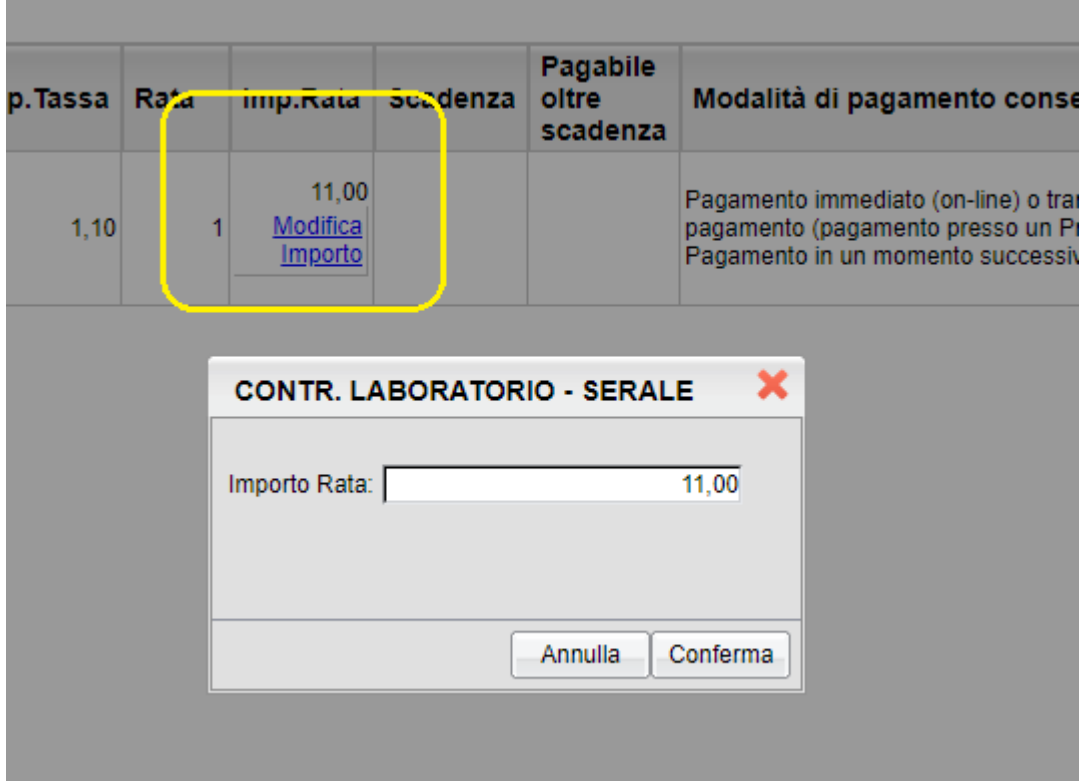

Le altre funzioni disponibili sono:

- Aggiorna stato pagamento – è una procedura da avviare solo nel caso in cui si è effettuato un pagamento, ma la situazione non si è aggiornata automaticamente, né si è ricevuto, entro il giorno successivo, la Ricevuta Telematica

- Consulta elenco PSP il programma fornisce un elenco dei Prestatori Servizio di Pagamento (PSP)
- Istruzioni viene scaricato un file PDF che contiene le istruzioni per l'utilizzo del servizio

#### **Pagamento immediato**

Cliccando sul pulsante di avvio del pagamento immediato (**Paga subito**), viene

visualizzato un elenco delle tasse pagabili immediatamente. Si fa presente che è possibile procedere con un pagamento **cumulativo**, scegliendo fino ad un massimo di cinque elementi, purché associati allo stesso servizio (stesso IBAN), e in questo modo si risparmierà sul costo della commissione. Inoltre, nella schermata principale il genitore può visualizzare la situazione debitoria di tutti i figli presenti nella istituzione scolestice. (è sufficiente prittere le spunte sulle enceitate cosalle Mostra trave per bitti figli istituzione scolastica (è sufficiente mettere la spunta sulla specifica casella , presente in basso a destra sulla schermata).

Effettuata la scelta, si accederà ad una funzione di pagamento immediato, sulla piattaforma *pagoPA* Si può accedere con SPID, oppure specificando la propria email (alla quale arriveranno comunicazioni riguardanti l'esito del pagamento). Nella pagina successiva si dovranno accettare le condizioni del servizio e ci si potrà, eventualmente, registrare presso **pagoPA** (si può comunque proseguire senza la registrazione).

**Pagamento differito (richiedi Avviso di pagamento)** Cliccando sul pulsante di richiesta dell'avviso di pagamento, il programma produce un documento contenente tutte le informazioni necessarie per poter

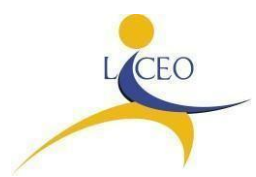

effettuare il versamento in una fase successiva, presso una ricevitoria (Sisal, Banca5, etc.), o uno sportello bancario, oppure comodamente da casa, attraverso i servizi di pagamento online della propria banca (è sufficiente fare riferimento al **Codice avviso** riportato nel documento). Il documento generato (**Avviso di pagamento**) può essere scaricato attraverso l'apposito link e stampato; il link rimane attivo finché non viene effettuato il versamento; se dovesse subentrare la scadenza del titolo, ovviamente l'avviso non sarà più scaricabile né, comunque, sarà possibile effettuare più il pagamento con un avviso stampato in precedenza. L'avviso viene prodotto per singola tassa.

**N.B.:** 

∙ **Il pagamento immediato consente al genitore un considerevole risparmio sui costi di transazione ed è possibile pagare fino a cinque contributi contemporaneamente.**

∙ **Con l'avviso di pagamento si può pagare un solo contributo per volta.** 

### **INSEGNAMENTO RELIGIONE CATTOLICA**

Si ricorda che la scelta riguardante l'avvalersi o il non avvalersi dell'insegnamento della Religione Cattolica, **operata all'atto dell'iscrizione, ha valore per l'intero corso di studi.** È tuttavia possibile modificare ogni anno tale scelta all'atto della conferma dell'iscrizione per l'anno scolastico successivo.

Nel modulo google di conferma iscrizione si troverà l'istanza da compilare.

La Dirigente Scolastica Prof.ssa Angela Troia

F*irma autografa sostituita a mezzo stampa, ai sensi dell'art.3, comma 2, del D.lgs n.39/93*